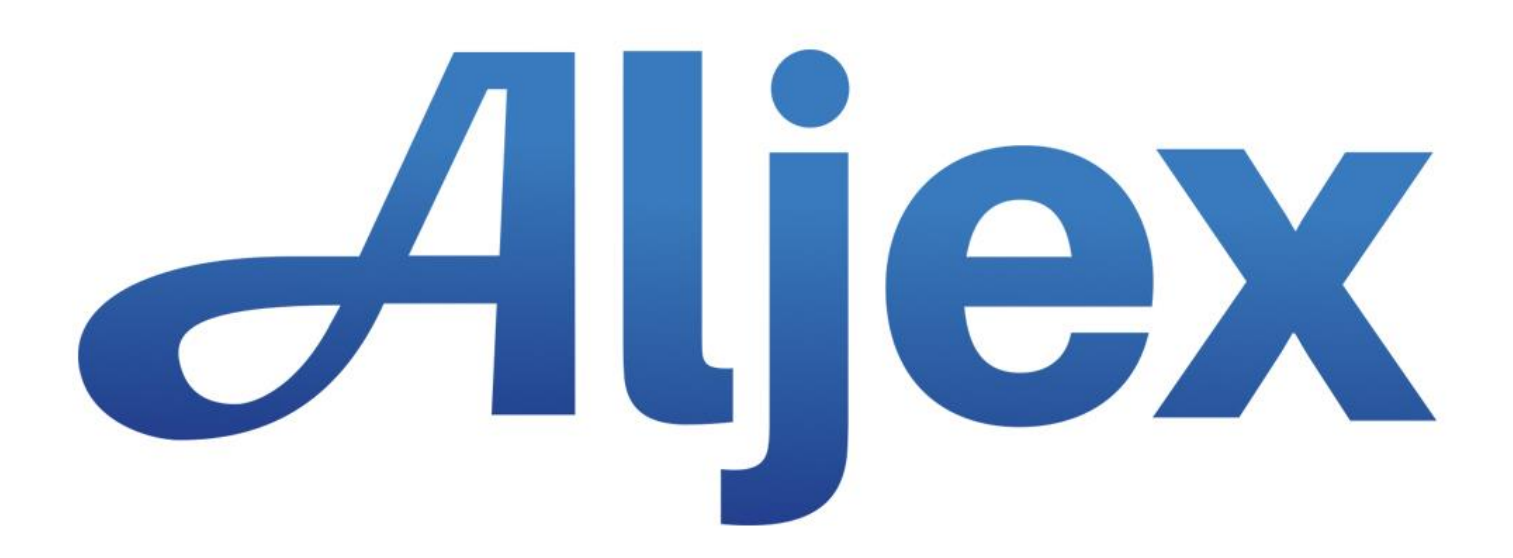

## **Quick Pay Added to the Inbound Document Portal (IDP)**

**Summary:** Aljex users can now select QuickPay options in the Inbound Document Portal. QuickPay is a service so that (1) carriers can be paid more quickly than their regular payment terms and (2) the Aljex customer can pay the carrier at a discounted rate. (Ex. Payment in 5 days for a 4% discount.)

- 1) If a carrier has QuickPay setup in their vendor file, those terms will appear in the Inbound Document Portal in the QuickPay Terms field.
- 2) If a carrier requests QuickPay, but has no default QuickPay setup in their vendor file, the user can select QuickPay terms from their company default table.

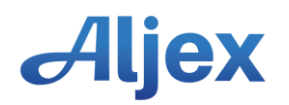

If Quick Pay terms exist in the vendor file, the terms will appear in the IDP in the Quick Pay Terms field.

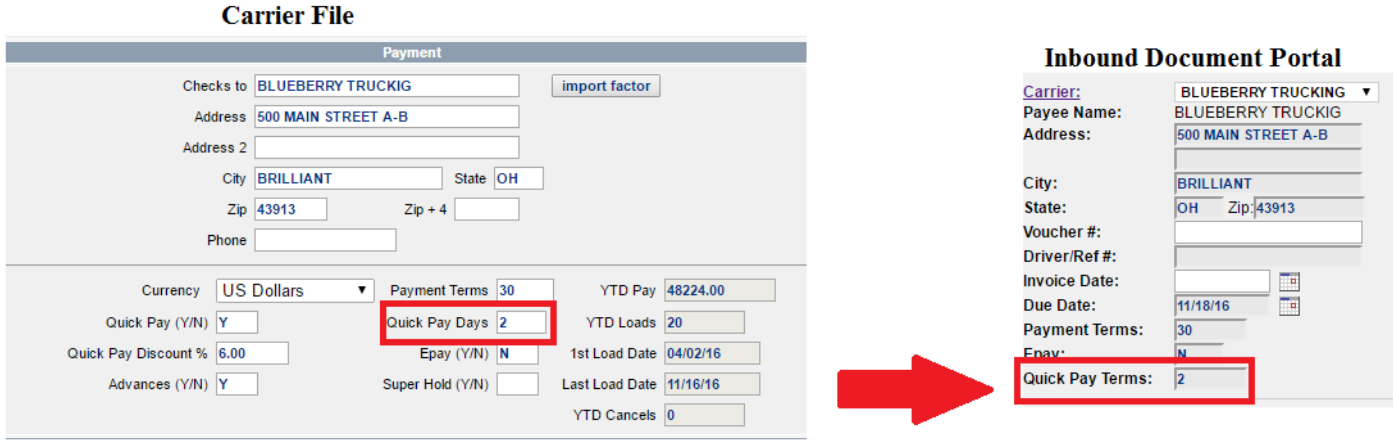

Once a Purchase Journal is created (when a shipment is Released) a user can begin the aging process in the IDP by:

- 1) Selecting the carrier
- 2) Select "Aging" in the Carrier Pay Status box

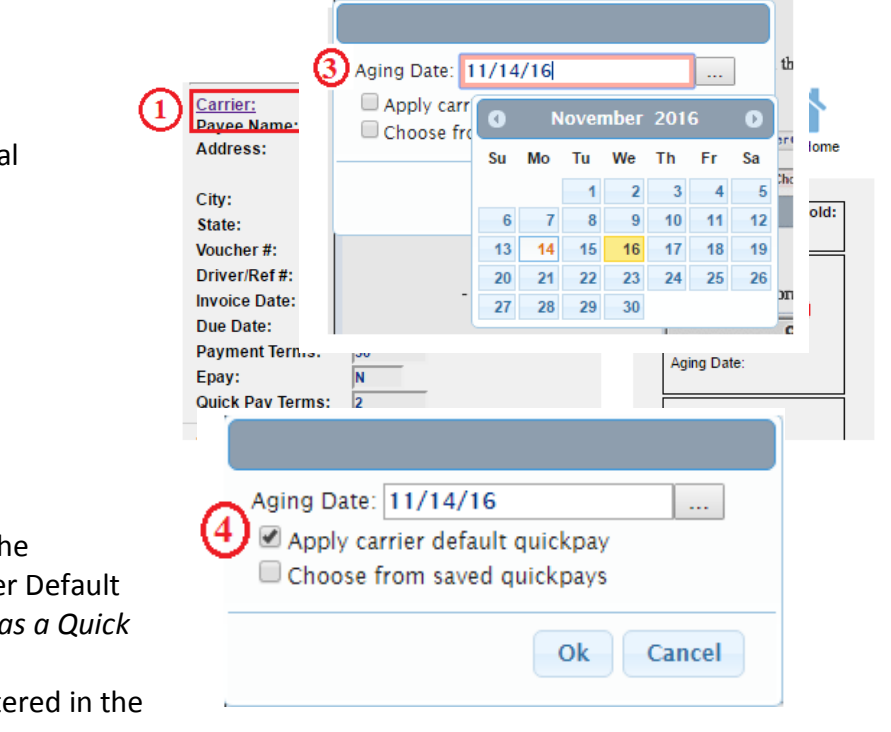

3) Enter the "Aging" date for the Purchase Journa

4) If a carrier has Quick Pay information in the vendor file a user can select "Apply Carrie Quickpay" (*This will only show if carrier has a Quick Pay setup in the vendor file)* This will apply the Quick Pay discount enter the vendor file to the Purchase Journal

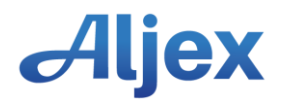

Press OK and the Quick Pay information will show in the Carrier Pay Status Box

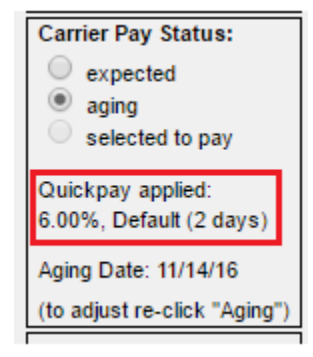

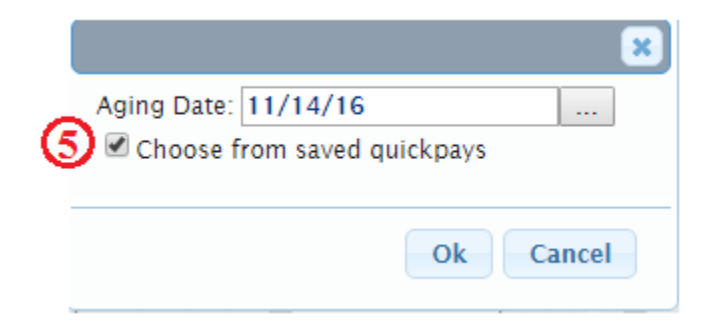

do quickpay?  $\pmb{\times}$ Choose from saved quickpays: 1.50%, 10 DAYS 7  $1S$ 1.50%, 10 DAYS 3.00%, 7 DAYS 4.50%, 3 DAYS ike<br>= Ok 6.00%, OVERNIGHT 8.00%,

Press OK and the Quick Pay information will show in the Carrier Pay Status Box

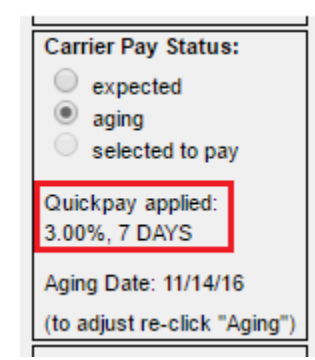

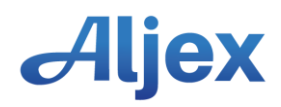

Press OK and then select the Quick Pay discount from the

Select "Choose from saved quickpays" when aging a

5) Any carrier payment can be selected for Quick Pay if Quick Pay discounts are entered

in the company setup.

payable in the IDP

list of Quick Pay options.